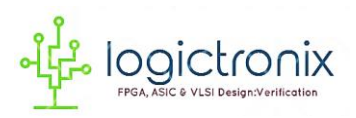

*Reference Tutorial on "TensorFlow Installation on PYNQ FPGA Board", Nov 6 2018*

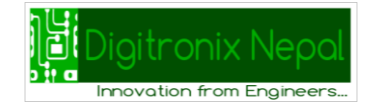

## **TensorFlow Installation on PYNQ FPGA Board**

We are installing Tensorflow on little older version of PYNQ cause there are some basic help on it from hillhao's github. We also tried to install on Latest version of PYNQ: V2\_3 but not having/getting the already build .whl file and appropriate Python version has make some messy [error on installation]. So, lets now work on older version of PYNQ and Update Python Manual.

- 1. **Download the PYNQ OS from Pynq.io:** pynq\_z1\_image\_2016\_09\_14 , which consists of Python2.7. We need to update the Python into Python3.4 for installation of tensorflow.
	- a. If you were not able to download pynq\_z1\_image\_2016\_09\_14 then let us know from Message or Q and A Section, we may provide you google drive link of it's.
- 2. **Connect the PYNQ OS to the Router** and goto browser and enter: [http://pynq:9090](http://pynq:9090/)
	- a. Login and Password both are: xilinx
	- b. You do not need to login on Pynq for now, so let's Log Out on it.
- 3. **Connect your PYNQ with USB cable to PC**.
	- a. **Run the Serial Terminal Program**: Tera Term or Putty [if not have install on your PC]
	- b. **Goto Serial, Select the COM Port** [Tera Term automatically identifies the COM Port but Putty need to insert manually; for COM port look on the Device Manager of your PC].

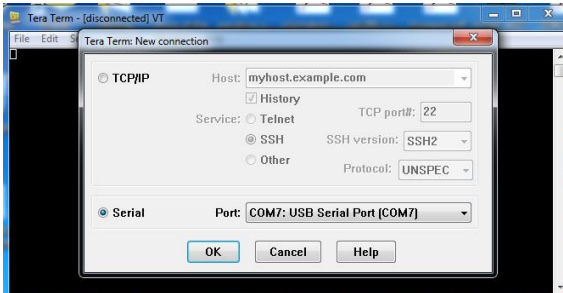

c. Baud rate is: 115200, Enter on the Console;

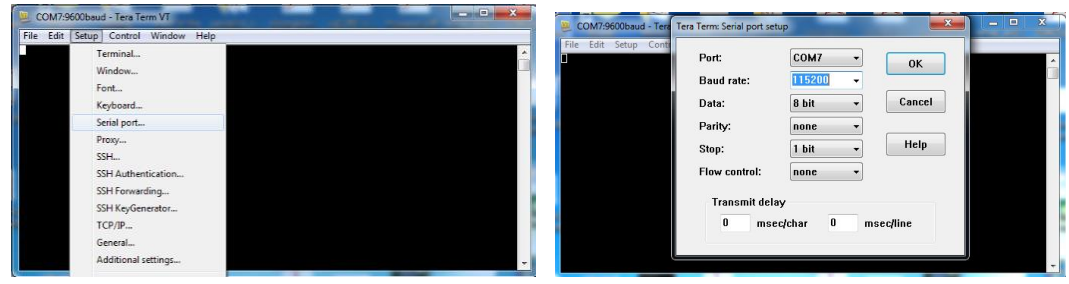

d. Now Console looks like:

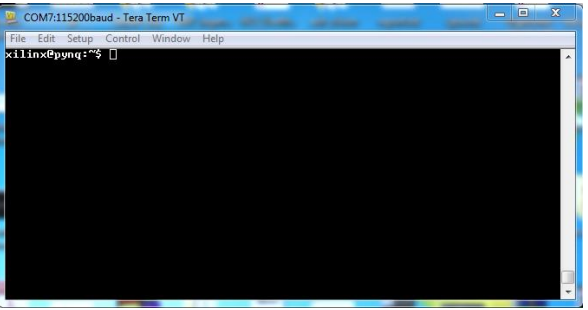

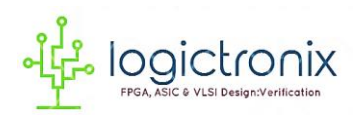

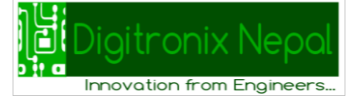

4. **Now let's do the update:** \$sudo apt-get update

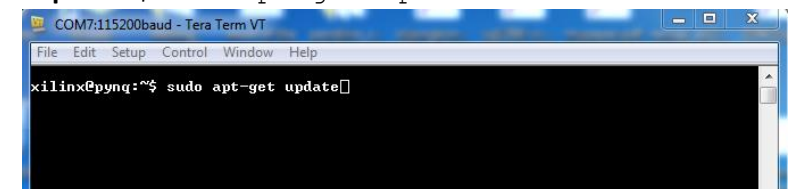

- **5. For installation of Python you can do this [Alternative of Step5 is Step6]:**
	- a. # For Python 2.7
	- b. \$sudo apt-get install python-pip python-dev
	- c. # For Python 3.3+
	- d. \$sudo apt-get install python3-pip python3-dev
	- e. Check the Python installation:
	- f. Enter, \$python on your terminal, it will show the version of python on your Pynq OS. Our's was still 2.7 version. Now do  $ext{exit}()$ ; and enter.
	- **g. If your python version updated to Python3.4 then you do not need to follow Step 6 of below.**

But this install option will not install the required python [we face error on not getting the download location]. So, we are installing Python3.4 manually.

## **6. Python 3.4 Installation on PYNQ**

- a. \$wget https://www.python.org/ftp/python/3.4.0/Python-3.4.0.tar.xz
- b. \$tar -xf Python-3.4.0.tar.xz
- c. \$cd Python-3.4.0
- d. \$./configure
- e. \$sudo make install

Making the Python3.4.0 will take some 30 min or more.

- 7. Now, enter: \$wget [https://github.com/samjabrahams/tensorflow-on](https://github.com/samjabrahams/tensorflow-on-raspberry-pi/releases/download/v1.1.0/tensorflow-1.1.0-cp34-cp34m-linux_armv7l.whl)[raspberry-pi/releases/download/v1.1.0/tensorflow-1.1.0-cp34](https://github.com/samjabrahams/tensorflow-on-raspberry-pi/releases/download/v1.1.0/tensorflow-1.1.0-cp34-cp34m-linux_armv7l.whl) [cp34m-linux\\_armv7l.whl](https://github.com/samjabrahams/tensorflow-on-raspberry-pi/releases/download/v1.1.0/tensorflow-1.1.0-cp34-cp34m-linux_armv7l.whl)
- 8. Now enter: \$sudo pip3 install tensorflow-1.1.0-cp34-cp34mlinux\_armv7l.whl
- 9. You may see, installation completes message after some time [maximum 10-20 minutes or early].
- 10. Now goto browser of your PC, enter [http://pynq:9090](http://pynq:9090/), password is: xilinx
- 11. Create New python 3 File from New [right hand side].
- 12. Write this and check the output:

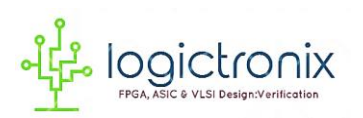

*Reference Tutorial on "TensorFlow Installation on PYNQ FPGA Board", Nov 6 2018*

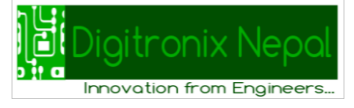

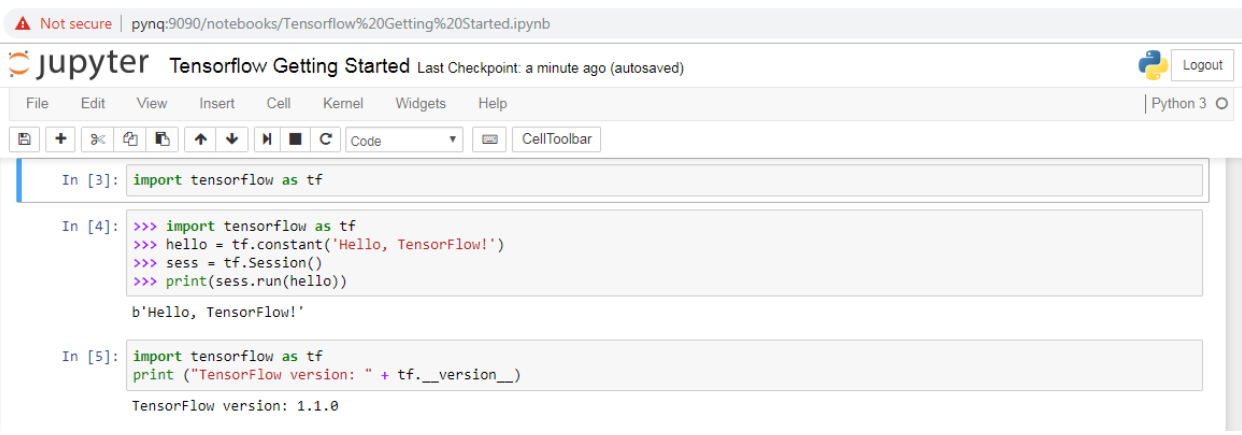

## **Now you can explore more with Tensorflow on your Jupyter Notebook. We will release more tutorial on exploring with tensorflow on Pynq Soon!**

Thanks for following this tutorial!

For any queries, please write to us at: [info@logictronix.com](mailto:info@logictronix.com) or visit[: www.logictronix.com](http://www.logictronix.com/)

Happy Learning!